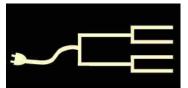

# Norwegian research: gjør det\*

Volume 22 Issue 8 August 2011

### Part 1: Language, naming patterns, land By Lesly Klippel

In general, it is best to explore records in the United States first to learn all you can about an ancestor's origins in Norway. As with research into any European country, you must first determine the exact town where your Norwegian ancestor was born, before you can research his or her ancestry.

However, since the 1801 and 1865 Norway censuses

are now online, if your ancestor lived in Norway at one of those times and you know the names of other family members, it is possible to find your ancestor in the census, determine exactly where he or she resided, and then find the family in the parish registers.

Once you know the place in Norway, an exciting, free site is available for you to do Norwegian research at home. The site Digitalarkivet is operated by the Norwegian National Archives and contains the digitized parish registers (not complete, but almost); extracted census records for 1801, 1865, part of 1875, and all of 1900; some emigration records; and various other databases (see www.digitalarkivet.no). While the site is in Norwegian, there is a button to change it to English.

### Norwegian language

Norwegian is a Germanic language; so is English. Many of the words you need for genealogical research are similar to the equivalent English words. For example: *son* = *son*; *daughter* = *datter*; *father* = *far*; *mother* = *mor*; *baker* = *bakker*; *begravet* = *buried*.

\*Translation: Do it

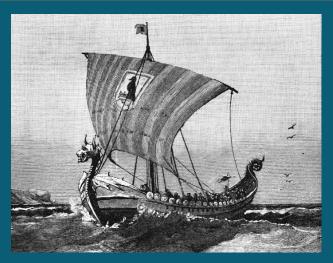

A Viking ship (courtesy of Florida Educational Technology Clearinghouse, University of South Florida, etc.usf.edu/clipart)

Some language helps are found on the Internet. Go to familysearch.org, click on *Learn, Wiki*, and type *Norwegian language* into the search field. A long list of helpful articles will appear. I like the Word List, which you can keep open on your computer; use Ctl-F to find a Norwegian word to translate. Alternatively, at familysearch.org, *go to previous site*, click on *Research Helps*, *Articles*, and click N for Norway. You'll see several PDF outlines that you can save to your computer, free of charge.

You can find the Norwegian Genealogical Word List via a search engine. Another fun tool is Google Translate (translate.google.com), which allows you to hear the word spoken in Norwegian. You can click the *Listen* button for either the Norwegian or the English

(Continued on page 2)

### **Outside and inside**

- Norwegian research, above
- How to blast through a brick wall, page 5
- Useful 'possible matches' tool, page 6
- Question: GEDCOM into Mac, page 7

٩ ⊃ 0 ≃ ט EALOGY Z ш ט ~ ш COMPUT ≻ ш VALL SILICON

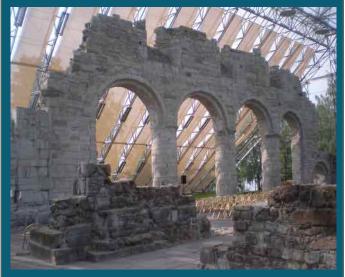

Norway's ruins of Hamar Cathedral, the see of the Ancient Diocese of Hamar. (National Archives of Norway.)

(Continued from page 1)

word. It's especially nice to hear the Norwegian names that you are working with.

### Norwegian naming patterns

The first name of the person is the "real name." Originally, people had only one name, with a fathername added for identification. If Ole Hanson had a son named Anders, the son was known as Anders Oleson, meaning the son of Ole. If Ole had a daughter named Kari, she was known as Kari Olesdatter, meaning the daughter of Ole.

This naming system, using patronymics, was used throughout Scandinavia and in other countries such as Wales. Throughout her life, a woman was known in the records by her maiden patronymic name.

Since there could be several Ole Hansons in a parish, a further identifying name was usually added, which was the name of the farm where the person currently resided. This was basically an "address name." If Ole Hanson lived on the Bakken farm, in the records he would be listed as Ole Hanson Bakken or simply as Ole Bakken, especially if there was only one Ole on that farm.

The problem for researchers is that if Ole Hanson Bakken moved to the Haauken farm, he would now be listed in the records as Ole Hanson Haauken or

simply as Ole Haauken. Sometimes the word *pa* meaning *at*, was placed between the name and the farm name: Ole Hanson pa Haauken.

In the cities and among the upper classes, a hereditary last name, passed down for generations, was used. These were not geographic names, such as parish or farm names, but had other, more obscure, origins.

Starting in the late 1700s, the children often had more than one given name, such as Johann Anders or Anne Marie. In the late 1800s, people gradually began to give their children the father's patronymic last name as their surname. So Ole Hanson's children would all be named Hanson, even the daughters. Finally, in 1923 the law ordered that each family choose a hereditary last name. Some families chose the father's patronymic last name, some chose the farm name, and others made up a name.

When an Ole Olson emigrated to America and possibly worked in a lumber mill where there were several other Ole Olsons, he may have changed his name to become more unique or Americanized. My son-inlaw's great-grandmother was Ella Hawkus, and her chosen last name enabled us to find her origins in Norway by locating a farm named Haaukus in Sor-Trondelong County. In another case, the woman had the name Musland in the family records, which turned out to be the farm name in Hordaland County.

The naming patterns for the children were similar to those in England, but were followed more strictly, so you can usually depend on them. The first son was named for his paternal grandfather, the second son for his maternal grandfather, the first daughter for her paternal grandmother and the second daughter for her maternal grandmother. The rest of the children were named for the great-grandparents, but not in any strict order. Commonly, if an infant died, the next child of the same sex was given the same name.

### Land ownership

In the Middle Ages, most Norwegian families owned their farms. However, the Black Death of 1350 killed so much of the population that land was left vacant, and large parcels were acquired by the king and the church. By 1661, they owned 52 percent of the land. In the eastern areas, a larger proportion of the land was owned by the farmers, but in western and northern

#### (Continued from page 2)

Norway, only 6% of the land was owned by the farmers. In the 1700s, the church was forced to auction off its land to individuals or to congregations. The exception was in northern Norway, where the churches were exempt, since the income from their land was being used to finance missions and schools. By this time, mortgages enabled men to buy a farm and sell the timber to pay off the mortgage.

In the census records, the landowner is called a *selveier* (abbreviated *S* in the census records). A man who rented a farm was a *leilending*, and he paid rent to the *selveier*. A *husmann* rented a cottage, either with some land or without land. He paid for his property either by giving labor to the land owner, some produce from his garden, or fish from his catch if he lived on a coast. If he had a trade for which he received cash, he paid with cash. Examples would be a shoemaker, tailor, blacksmith or rope maker who rented only a cottage in which to ply his trade and house his family.

The Norwegian farms (*gaards*) stayed in the same family for many generations. All the farms in a *kommune* or *herred* (civil district within a county) were numbered in a *matrikkel* or land register for that district, starting in each district with the number 1. The *gaardnummer* was abbreviated *gnr*. When a farm was divided into smaller parts, each part was called a *bruk* and given a number (*bruksnummer*) such as *Gnr.10, bnr. 6*. The farm name and number is important when researching both the census records and the genealogy books (*bygdeboken*).

As the population grew in the 1800s without any increase in tillable land, the number of *husmenn* increased enormously, and the families were very poor. The plight of the *husmann* was such that in 1850 they banded together and requested that their services be restricted to five days a week and the working day be cut to eleven hours!

The *husmann* was virtually an economic serf, with only Sunday available to work his own plot of ground. No wonder vast acres of available land in the United States appealed to so many Norwegians. From 1836 to 1865, some 200,000 Norwegians left Norway, with 95% of them coming to the United States. The trip on a sailing vessel could take as long as three months, and the people had to bring food and supplies to last that long. From 1866 to 1920, when steamships made the trip in two to three weeks, 700,000 people left Norway, traveling first to Hull, England, then by train to Liverpool, where they boarded ships for Canada and the United States.

### **Immigration records**

Many parish registers include notations about parishioners who emigrated (*Utflytta*). A copy of the christening record for each family member was carried with the emigrating family to provide identification and avoid jail. The priest often made a notation in the parish register that he had made a copy of the record for the emigrant. The first boatload of immi-

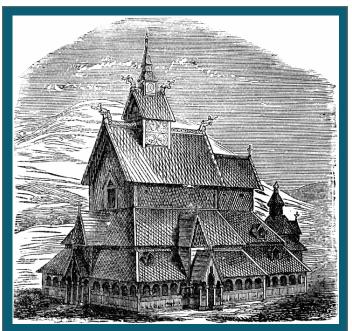

Borgund stave church in Borgund, Lærdal, Norway. It was probably built in the late 12th century and remains largely unchanged. An earlier building on the site may have been a church or a pagan temple. (Courtesy of Florida Educational Technology Clearinghouse, University of South Florida, etc.usf.edu/clipart)

grants left Norway in 1825, bound for New York. Emigration records in the major ports begin about 1867 and are on microfilm in the Family History Library in Salt Lake City, Utah.

The major ports were Oslo (Kristiania), Bergen, Trondheim, and Stavanger. The Stavanger records were destroyed; the Bergen and Trondheim records are extracted and indexed on Digitalarkivet. To access them, first choose *English* on the bottom line of the screen. Then choose *Database selector*, *Source catagory: Emigrants, Registers* and the Oslo (Kristiania),

# Seminar: Getting the most from an archive

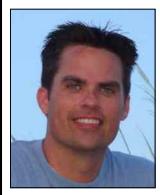

Archivist Rob Richards

How can you make the most of a research visit to an archive? Time will be limited, and you might have traveled a long distance—how can you prepare?

Learn how to optimize your research at an all-day seminar featuring archivist Rob Richards of the National Archives at Atlanta. The seminar, September 10, 9 a.m. to 4 p.m., will be in Santa Clara, where SVCGG meets (map, p. 8, directions at svcgg.org/directions.html). Topics will center on learning to use records effectively. He also will present ideas on how to preserve your own family treasures.

The venue has free parking, and the seminar is free and open to the public. No registration is needed. Morning and afternoon breaks will include snacks. Lunch will not be provided. Restaurants are accessible in the area, and refrigeration will be available for sack lunches.

### Norwegian records (continued)

(Continued from page 3)

Bergen, and Trondheim databases will appear along with emigrant lists from various parishes and a Stavanger list that was reconstructed from police records.

In the database, you can do a fast search with the first and last name and year of emigration. If that doesn't bring up information you need, choose an item on which to search from the down-arrow in field A. In field B, choose your criteria, and type the search string into the C field. A little experimentation will enable you to work the search procedure. The column headings of the extracted emigration records are in English and will tell you the person's name, age, birth place, marital status, and sometimes the farm name—very important information to help you find your relative in the parish registers.

A good source of information on emigration is www.norwayheritage.com, which has educational articles, databases, and links to other online emigration databases. It has a very good pre-1875 passenger list based on information found in church records.

| Database selector   1801   1865  <br>probate material   Digitised court                                                                                                    | 1875   1900   -1910   Search in all the databases   -Digitised parish registers   Digitised records                                                                                                    |
|----------------------------------------------------------------------------------------------------|----------------------------------------------------------------------------------------------------|
| Norwegian<br>Latest news<br>New site for the Digital Archives                                                                                                    | The Digital Archives is a public service from the National<br>Archives of Norway. Here you can search in transcribed<br>source material for free.                                                           |
| About the Digital Archives<br>New to the Digital Archives<br>The Digital Inn<br>Digitised parish registers<br>Digitised real estate registers<br>Digitised probate material<br>Digitised court records<br>Digitising sources<br>The Debate forums<br>Digital books<br>Photo album of farms<br>Course in Gothic handwriting<br>Tracing ancestors in Norway<br>The National Archives | 15.02.2011 From today the news messages here at the Digital Archives will change form<br>and be transferred to the new main page of the Digital Archives:<br>http://www.arkivverket.no/eng/Digital-Archives |
|                                                                                                    | In the menu to the right on the new front page, you will find lists of recently published<br>databases/digital sources as well as the newest members of the Digital Inn.                                    |
|                                                                                                    | News messages will be published to the left, just above the news from the National<br>Archives Organisation. ASC                                                                                            |
|                                                                                                    | 11.02.2011 Jostein Mediaa has registered marriages in Lade local parish in Strinda parish<br>1823-1840, 1841-1849, 1850-1859, 1860-1877 and 1878-1894 in Sør-Trøndelag County.<br>TMB                       |
|                                                                                                    | 09.02.2011 Mette Værnes and Ytterøy Historienemnd have registered Burials in Ytterøy<br>parish 1756-1817 in Nord-Trøndelag County, TMB                                                                      |
|                                                                                                    | Show the 10 most recent or all messages.                                                                                                    |

Digitalarkivet website for digital archive searching (www.digitalarkivet.no)

Rootsweb has an index to Trondheim immigrants, but it is not complete. Also, see the excellent section on Norwegian emigration at familysearch.org (select *Learn, Research Wiki, Norway Emigration and Immigration).* This informative article has links to online emigration databases.

A very cold summer in 1867 caused a hard frost, loss of crops, and resulting starvation in Norway. As a result, 1868 started a period of heavy emigration. Your ancestor may have decided at that time to face the rigors of life in the northwest United States rather than starve in Norway.

Part 2, in the September 2011 *PastFinder*, will feature the Bygedebok, church records, and census records.

# How I found it: The brick wall tumbles down

### By Richard Rands

Recently I was invited to help a friend break through a brick wall that had stymied her for more than decade of intense research. The ancestral line in question, Müller, had emigrated to the United States in the mid nineteenth century from either Germany or Prussia.

Family lore had it that the family was Catholic from Baden and had settled in Newark, Essex County, New Jersey. The emigrant family was understood to be Henry Müller, his wife, Catherina, and children Peter, Anna Margarethe, and Mary Louisa. The challenge was to locate where in the German-speaking part of Europe the Müller family originated.

All of the U.S. census records for the children were inconsistent, containing variations of surname spelling including *Muller*, *Miller*, and *Mueller*, and parents' birth place as Germany, Prussia, and Baden. Nothing in those records pinpointed specifically where the family originated.

Essentially, our best chance for vital clues was to locate the family's immigration record. Years of my friend's searching had revealed nothing, primarily because of the very common names of *Henry*, *Catherina*, *Peter*, *Anna*, and *Mary Müller*, and because she did not know how and when they arrived.

The first step forward came when we traced Henry's grandchildren and found them living in Los Angeles. It seemed that his children might have moved from New Jersey to Los Angeles after he died. With that in mind, we turned up a Peter Mualler, his wife, Maria, and two children in Los Angeles in the 1900 Census—the first U.S. census that asked for the year of immigration.

The original enumeration sheet clearly showed his surname as Müeller, and the family details closely matched what his family listed in the 1880 U.S. Census. Peter listed 1853 as the year he arrived in the United States. I have noticed that year of immigration listed in the 1900 Census is often several years off, perhaps because the event had occurred decades earlier.

Prior fruitless searches of immigration records had covered 1853, but with this detail, we went back to Ancestry.com and tried a search focused specifically on 1853, plus or minus a year or two. We also searched using several more surname spelling variations. I have learned that search engines are far from

| 1 45501                     | iger and Immigration Lists Index, 1500s-1900s                                                                                                    |
|-----------------------------|----------------------------------------------------------------------------------------------------|
| Name:                       | Peter Mueller                                                                                                    |
| Year:                       | 1853                                                                                                    |
| Age:                        | 16                                                                                                    |
| Estimated Birth<br>Year:    | abt 1837                                                                                                    |
| Place:                      | New York, New York                                                                                                    |
| Family Members:             | Relative Catharine 48; Relative Johannes 18; Relative Peter 16; Relative<br>Anna 14; Relative Louise 12; Relative Conrad 9; Relative Cath 6; Relative<br>Elisabeth 3 |
| Source Publication<br>Code: | 9983.10                                                                                                    |
| Primary<br>Immigrant:       | Mueller, Henry                                                                                                    |

Immigration index listing for Peter Mueller: part of the breakthrough

consistent. The combination of variations in search criteria, alternate algorithms, weird branching logic, re-entrant code, and the phases of Jupiter's 39 moons (maybe, maybe not!) can yield different results at different times.

I tried repeatedly to locate Peter's immigration record. Then late one evening, I sat down and tried again. Up popped an immigration index record for Peter Mueller that included his mother, Catherina, *and six siblings*. The ages for him, his mother, and siblings Anna and Mary matched those in the census records.

Armed with four more children's names, we were then able to locate another part of the family in the 1860 U.S. Census—their first enumeration after arriving in the United States. Everyone had been born in a place called Breice.

Breice did not show up in any of my old German gazetteers, but my friend was familiar enough with old German geography to recognize that the birth place actually refers to a region in Baden has a high Catholic population and is now called Breisgau.

The immigration index record that I found was extracted from a book of German immigrants, which happens to be in the genealogy section at the nearby Santa Clara City Library. The actual entry in the book goes even further and indicates that the family was from Oberod.

Putting Oberod and Beisgau together is a fairly good clue that the actual village where the family came from is Oberreute, a Catholic town in the Breisgau district of Baden, in Germany. Needless to say, microfilms of church records in Oberreute have been ordered with high expectations!

# The 'Possible matches' feature in Ancestry.com

### By Allin Kingsbury

A new search tool recently added to Ancestry.com can be a time-saver. You see the results of it only after a search in which a list of possible matches is displayed. Other possible matches appear in a column to the right. Interestingly, the additional matches usually are for the person I am searching.

I barely noticed the new feature until I saw an unusual spelling listed in the right-hand column alongside the search results. Ancestry's search procedures add a decision level that requires the user to choose a category such as census. The user then enters a name and search parameters such as birth date and place, spouse, where lived, and so forth. This information varies depending on the type of record.

An example of a few searches using the new feature can illustrate its advantages. I was looking for the spouse of Raymond P. Rutledge of Caldwell County, Missouri, and found a Missouri Marriage Records entry indicating that he was married to Alice Libson.

A follow-up search for Alice Libson indicated that the name *Gibson* was listed as a correction. A search

### Early SVPAFUG founder succumbs

One of the founding members of our group, Bill Minnick, died on the 24th of June, 2011, from complications of esophageal cancer. Bill had battled and won against cancer five times before.

Bill was an early vice president of the Silicon Valley PAF User Group (now the Silicon Valley Computer Genealogy Group) and made enormous contributions to the group in using the Personal Ancestral File (PAF) program for publishing a family history.

He was clearly a man ahead of his time in developing ways to merge documents and photos with the genealogical narrative produced by the program. Today we have many ways to accomplish what Bill managed to pioneer 20 years ago.

After his wife died of cancer about a year ago, Bill devoted his life to helping others to learn healthful techniques to battle cancer.

A memorial service was held for him in Cupertino, California, and our group made a donation to his alma mater, Norwich University in Vermont.

| Name:              | Alice Libson                 |
|--------------------|------------------------------|
| Marriage Date:     | 9 Jul 1916                   |
| Marriage Location: | Kingston, Caldwell, Missouri |
| Marriage County:   | Caldwell                     |
| Spouse Name:       | Raymond Pinkley Rutledge     |
|                    |                              |

woman's parents and siblings was made easier by checking possible matches listed alongside the Ancestry.com search results.

for Alice Gibson yielded an Alice Bell Gibson listed in the 1900 U.S. Census. At the right were three possible matches: Alice Gibson (1910 U.S. Census) and two instances of Alice Rutledge (Cook County, Illinois, Death Index and Social Security Death Index.)

The Ancestry feature had connected her to Raymond Rutledge and found three possible matches, all of which appeared to be for the Alice Gibson in question. Each time a possible match is selected, the new search changes the list of possible matches that appears at the right of the search results.

When I clicked on *Geo W Gibson*, the father of Alice, the possible match list also changed, reflecting four records for George W. Gibson, from four U.S. censuses. From here I could track Alice's father back and track his parents and forward to the 1920 U.S. Census, when Alice had married and was in a different household.

A similar search for George's other daughter, Jennie, listed possible matches indicating that she may have married someone with the surname King before 1920. Finding the married names of daughters often is a formidable task, but this could provide useful clues.

The new search feature also helps when records have spelling or indexing problems, such as a surname with a space. Without this search feature, misspelled names may be buried several screens into the results and might be overlooked.

Sometimes there are no possible matches, and occasionally, a possible match is not the right person. Even so, this feature can reduce search time.

# Ask the doctor Moving PAF to a Mac

### Is there any way of getting around spending \$500 for Virtual PC to transfer my PAF program to a Mac?

Congratulations on your upcoming Mac adventures. I think you will be happy with your new Mac. Since you are running PAF, here are some options you have:

Option 1: Create a GEDCOM from your current PAF database, place it on a CD or USB drive, and put that into your new Mac. Open your new Mac program (probably Reunion for the Mac, or Family Tree for the Mac). Import the GEDCOM.

Leisterpro, the makers of Reunion, indicate that GEDCOM files will transfer most of your data but may not transfer 100%. You should examine your files carefully to see if you are happy with the results. Also, each month the SVCGG has a class, Getting Started with Reunion, that might give you a few tips (see www.leisterpro.com/doc/questions/import.php).

This option is free except for the expense of a CD or USB drive and a new Mac program.

Option 2: Bootcamp is a free application that comes with your Mac. It is similar to Virtual PC, Parallels, etc., each of which have many more robust features but also have a cost. Fortunately, Apple support has provided detailed instructions for using Bootcamp (see support.apple.com/kb/ht1461).

Also, here are a couple of YouTube videos that

might give you an idea of installation (they mention an older version but are clear on instructions):

www.youtube.com/watch?v=QlxCoKKtkhI

www.youtube.com/watch?v=\_R3uaVo\_c5M

The question here is do you need to run Windows at all? If you want to keep using your old PAF program, this might be a good option, but if you are looking for some new features in a genealogy program, you could be well satisfied with either Reunion or Family Tree Maker. (*PastFinder* has not yet reviewed FTM for Mac, so we are relying on reviews we've read.)

The main cost here is for a copy of Windows. You can use the one you have now if you have the installation disks and if they meet system requirements.

You also can purchase OneToOne sessions (\$99) with your new Mac. They give you the opportunity to meet one-on-one with a Mac expert who will not only tell you lots of great tips about using your new Mac, but can also help you through the transition from PC to Mac. If you go once a week, it works out to \$1.90 an hour; if you go once a month, \$8.25—a bargain in my book. Everyone I know who has bought this package recommends it.

At SVCGG, we have two classes each month for Reunion users, the Getting Started class and a general user group. Also see www.ReunionNotes.com.

### New Family History Library online microfilm ordering system

A new method for ordering microfilm and microfiche from the LDS Family History Library in Salt Lake City was rolled out a couple of weeks ago, rendering it unnecessary to travel to your local Family History Center to place an order.

Because the system is now online, you now can order from anywhere you have access to the Internet. The Web site is www.familysearch.org/films — and be sure you don't forget the s at the end.

You will need to have a FamilySearch.org account, but the process of registering is straightforward and free. Once you have established your account, it is vitally important to designate your default Family History Center as the one where you want your film orders sent. If you don't, your orders may be sent somewhere else, and you will have wasted your money. Just remember that the first thing to do when you open the Web page is to sign in by clicking on the tiny faint Sign In link at the very top right corner of the screen.

You can pay with VISA, MasterCard, or PayPal (sales tax is added to the fee). The process is very similar to the usual online shopping process using the shopping cart metaphor, but it can be a bit cumbersome until you have done it once or twice. The user instructions on the Web page are still based on the beta test version, so you may have to contact someone at your local Family History Center for help. Be sure to ask them about the new policies relating to how long films are maintained at the center.

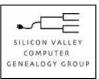

SVCGG P.O. Box 23670 San Jose, CA 95153-3670

ADDRESS SERVICE REQUESTED

#### **Officers and Staff**

| Richard Rands       | President                                                                                                    |
|---------------------|----------------------------------------------------------------------------------------------------|
|                     | rrands@earthlink.net                                                                                                    |
|                     | 650-969-6567                                                                                                    |
| Janet Brigham Rands | Vice-president, Webmaster                                                                                                    |
| Wanda Levy          | Secretary                                                                                                    |
| Carleen Foster      | Treasurer                                                                                                    |
| Lesly Klippel       | Membership director                                                                                                    |
|                     | leslyk@comcast.net                                                                                                    |
| Brian Smith         | Program chair                                                                                                    |
|                     | bsmith4gen@yahoo.com                                                                                                    |
| Allin Kingsbury     | Newsletter editor                                                                                                    |
|                     | a.kingsbury@sbcglobal.net                                                                                                    |
| Pat Burrow          | Board member at-large                                                                                                    |
| Leland Osburn       | Education administrator                                                                                                    |
| Pamela Erickson     |                                                                                                    |
| Betsy Shafer        | Assistant editors                                                                                                    |
| Carleen Foster      | Newsletter mailing                                                                                                    |
| Website             | www.svcgg.org                                                                                                    |
|                     | Janet Brigham Rands<br>Wanda Levy<br>Carleen Foster<br>Lesly Klippel<br>Brian Smith<br>Allin Kingsbury<br>Pat Burrow<br>Leland Osburn<br>Pamela Erickson<br>Betsy Shafer |

Copyright ©2011 Silicon Valley Computer Genealogy Group. All rights reserved. No articles herein may be reproduced for profit or commercial purposes without the express written consent of the editor or the Silicon Valley Computer Genealogy Group. Individuals and groups may reprint articles

but must request permission and must cite the

original publication information.

Electronic contribution of articles is welcome. The editors reserve the right to accept, reject, and edit articles.

### Upcoming SVCGG meetings, events

The group meets monthly except December on the second Saturday of the month from 9 to 11 a.m. at The Church of Jesus Christ of Latter-day Saints, 875 Quince Ave., Santa Clara, California (see map at right, directions at svcgg.org/directions.html).

#### Classes, 13 August 2011, 9 to 11 a.m.

- Quaker research (Jeff Moore)
- Using GenSmarts (Richard Rands)
- Reunion for the Mac
- Getting started with Reunion
- Beginning PCs and PAF

## Fall Seminar, 10 September 2011, 9 a.m. to 4 p.m.

Getting the Most from an Archive, featuring archivist Rob Richards of the National Archives at Atlanta, Georgia, in an all-day seminar. Meetings and seminars are free and open to the public, with plenty of free parking.

See the Meetings section of our website (www.svcgg.org) for any last-minute changes in the class lineup each month.

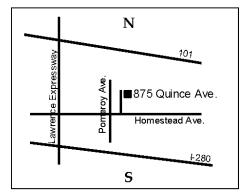

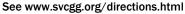

### About the Silicon Valley Computer Genealogy Group

SVCGG is the former Silicon Valley PAF Users Group, a nonprofit group of some 600 genealogy enthusiasts. The group is based in Silicon Valley in the Bay Area of northern California, but members live all over the world.

PastFinder is the official publication of the Silicon Valley Computer Genealogy Group. Published monthly except December, Past-Finder is distributed at meetings to members in attendance and mailed to others after the meetings. Members can receive the newsletter by e-mail containing a download link.

SVCGG offers research tools and materials through its website, www.svcgg.org.

Membership dues are US\$15 per household per year, US\$20 for Canada, and US\$25 for other international locations.